## **5.5. Editing a curve by s-polygon of b-spline curve**

## **5.5. Редактирование кривой s-полигоном b-сплайновой кривой**

After creating the b-spline curve on the pages Polyline3D, Tangent3D, converting NURBzS curve to NURBS curve on the page NURBzS3D or reading NURBS models from CAD systems can pass to its editing on page NURBS3D (Fig. 47).

После построения b-сплайновой кривой на страницах Polyline3D (рис. 50), Tangent3D, конвертирования NURBzS кривой в NURBS кривую на странице NURBzS3D или считывания NURBS модели из CAD систем можно перейти к ее редактированию на странице NURBS3D (рис. 51).

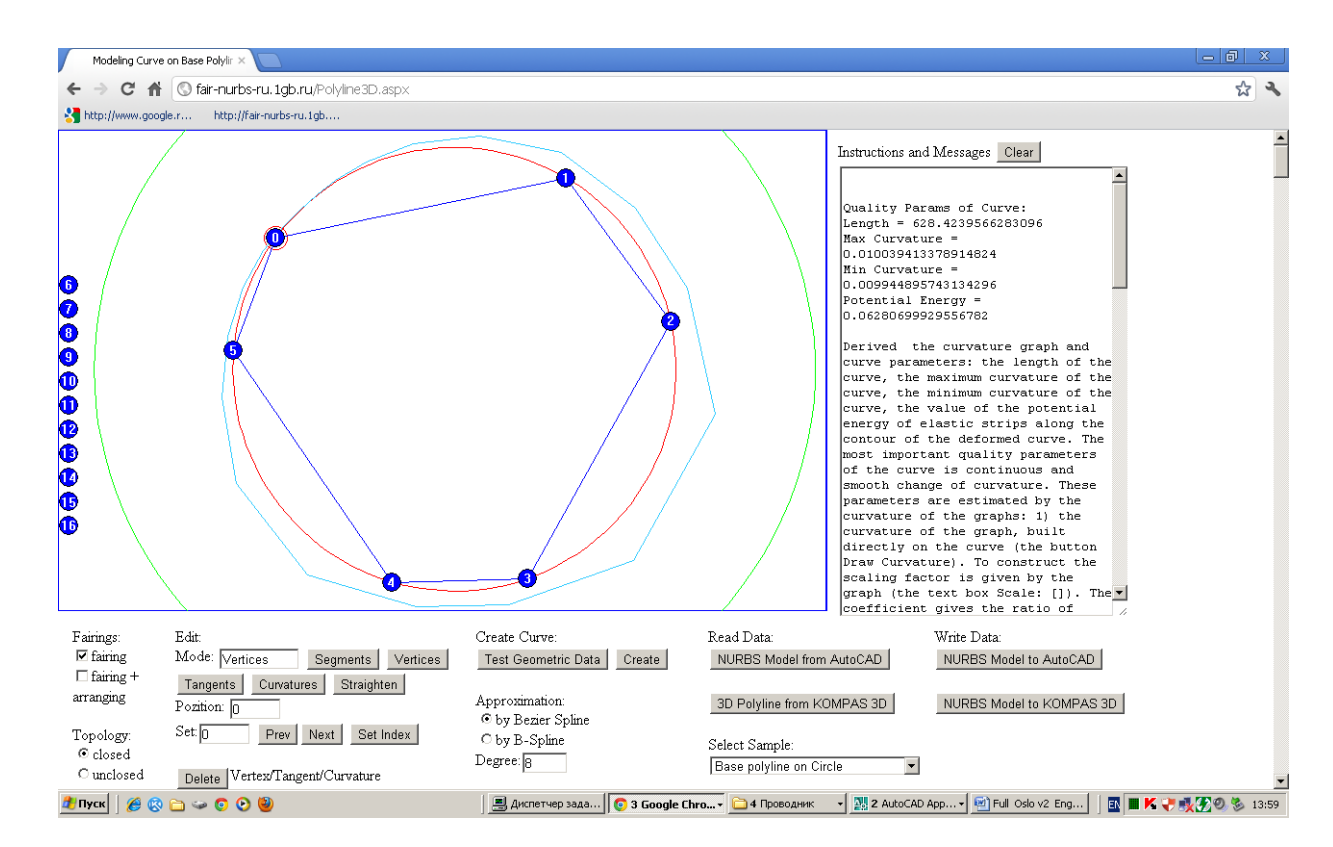

Fig. 50. Creation of b-spline curve of degree  $m = 10$ .

Рис. 50. Построение b-сплайновой кривой степени m = 10.

Is then executed transferring to page NURBS3D (button [To B-Spline]) (Fig. 51).

Затем выполняется переход на страницу NURBS3D(кнопка [To B-Spline]) (рис. 51)

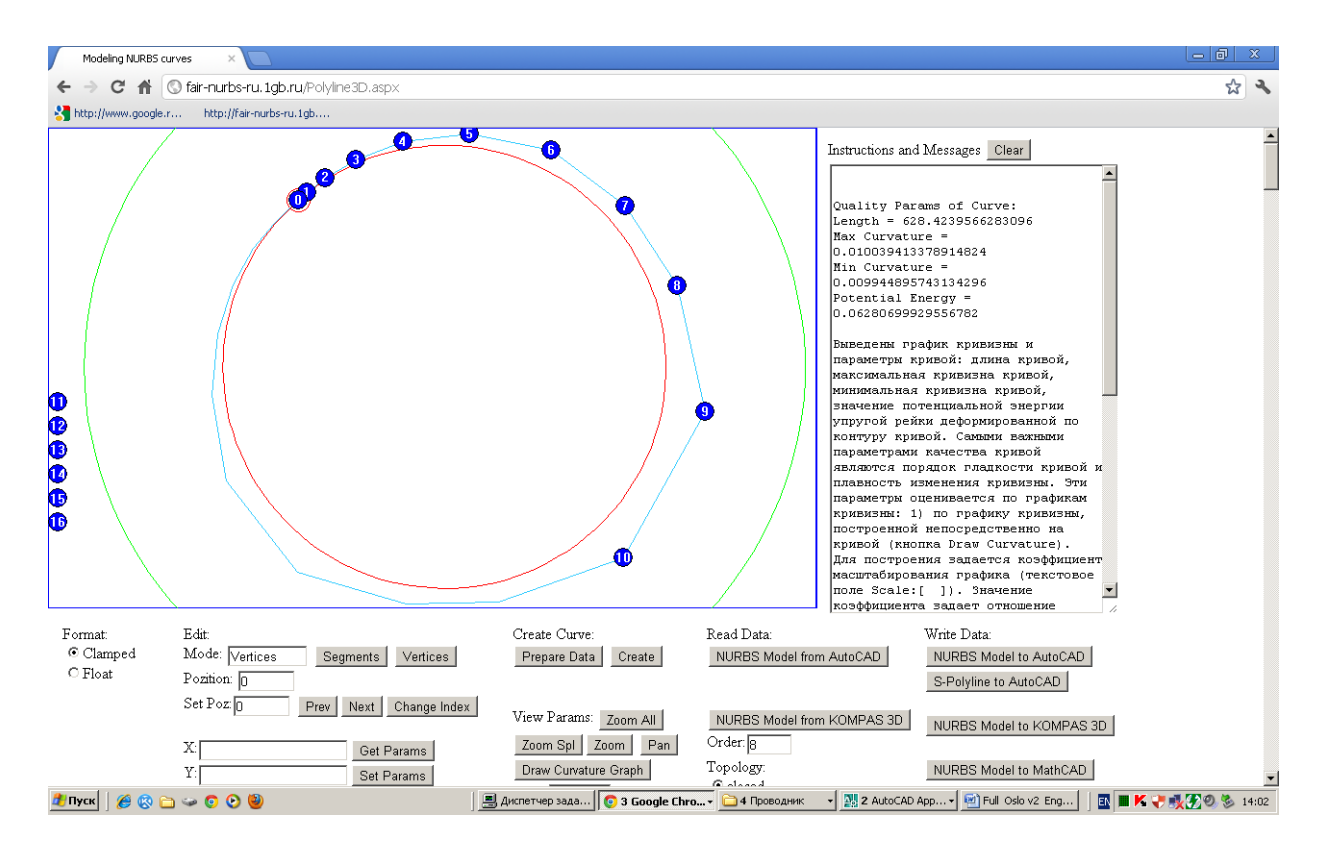

Fig. 51. Editing the b-spline curve on page NURBS3D.

Рис. 51. Редактирование b-сплайновой кривой на странице NURBS3D.

Closed b-spline curves can be edited in the open, floating format (see Figure 52).

Замкнутые b-сплайновые кривые можно редактировать в открытом, плавающем формате (рис. 52).

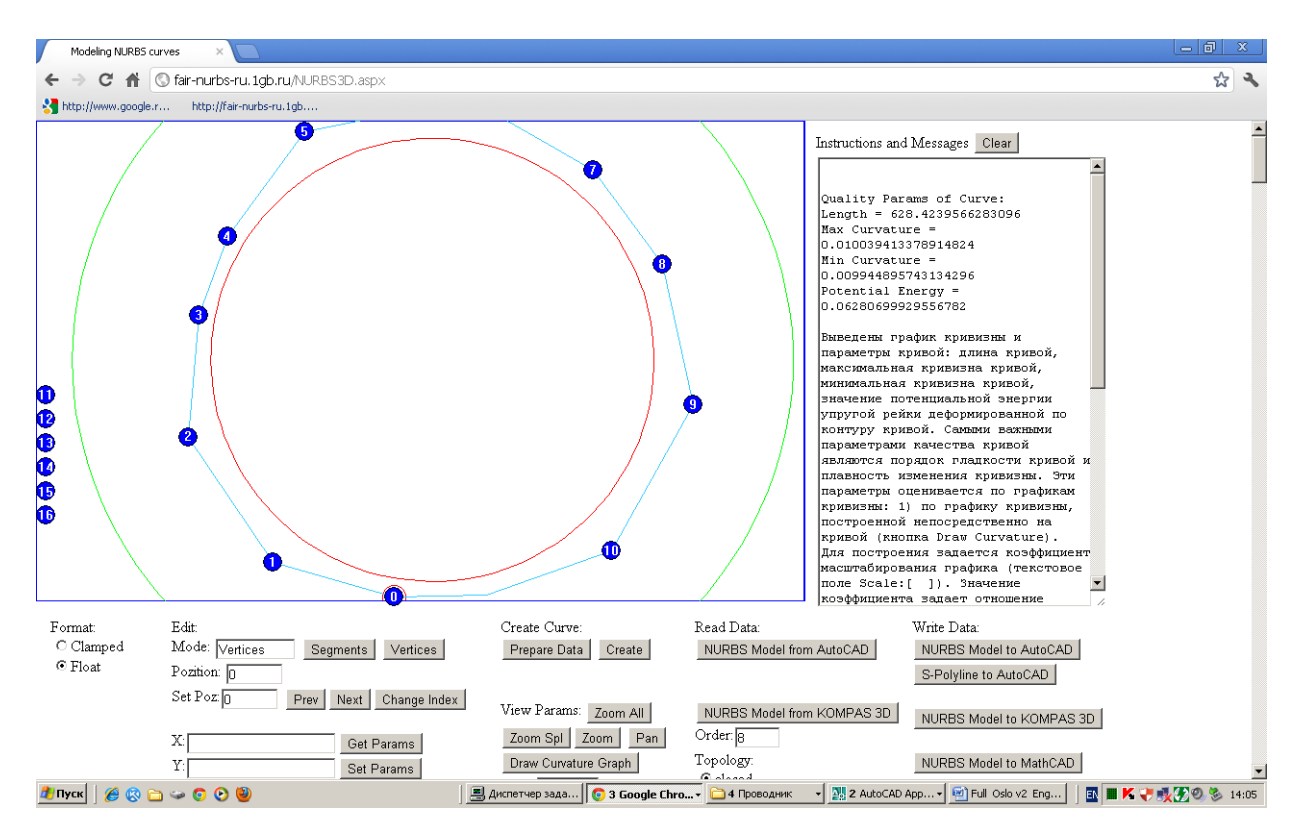

Fig. 52. Editing the s-polygon in the open, float format.

Рис. 52. Редактирование s-полигона в открытом, плавающем формате.

For high-quality editing of end sites of the curve (Fig. 53) is also recommended to set float format of s-polygon (Fig. 54). Or, at least, to use the float format for the quality control of the curve on the end sites of the curve.

Для качественного редактирования концевых участков незамкнутой кривой (рис. 53) рекомендуется также устанавливать плавающий формат s-полигона (рис. 54). Или, хотя бы, использовать плавающий формат для контроля качества кривой на концевых участках кривой.

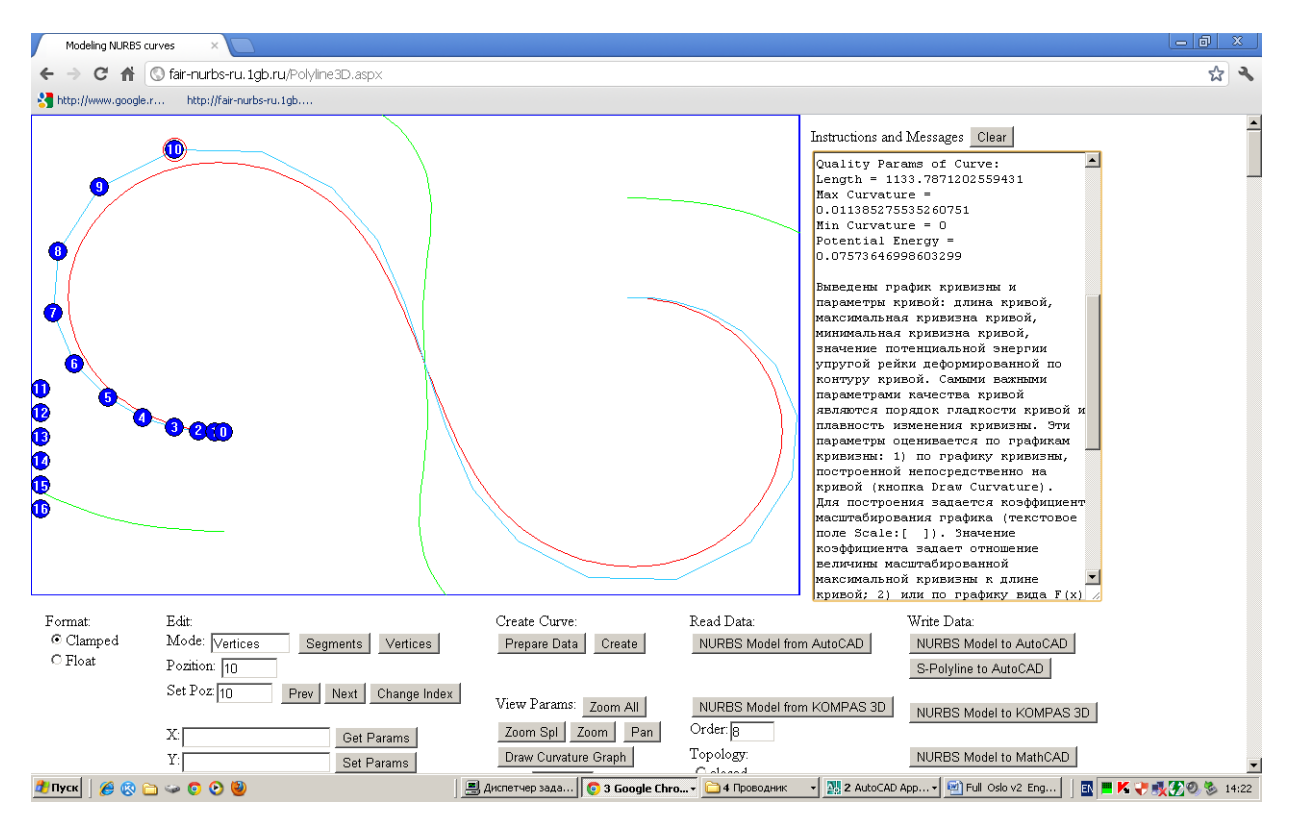

Fig. 53. S-polygon of b-spline curve in a clamped format.

Рис. 53. S-полигон b-сплайновой кривой в закрытом формате.

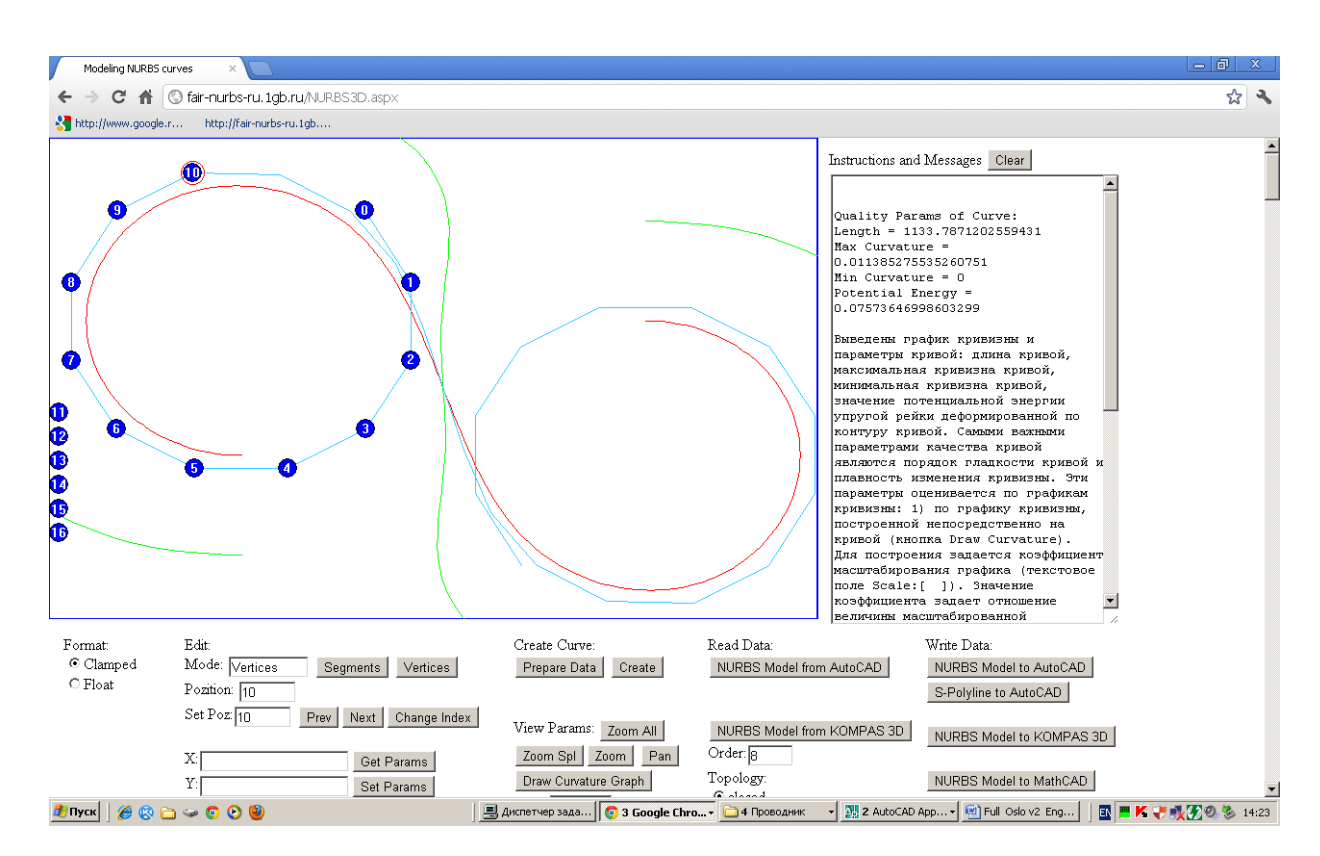

Fig. 54. S-polygon of b-spline curve in a float format.

Рис. 54. S-полигон b-сплайновой кривой в открытом формате.

In the clamped format (Fig. 53) the impact of control points that are close to the ends of the curve, the shape of the curve is extremely unstable, especially at high degrees of the spline. This is easily verified as follows. Change the position of second or third point of s-polygon in a clamped format, so that, in your opinion, not worsen the quality of the curve (Fig. 55).

В закрытом (clamped) формате (рис. 53) влияние управляющих точек, близких к концам кривой, на форму кривой крайне неустойчиво, особенно, при высоких степенях сплайна. Это легко проверяется следующим образом. Измените позиции 2-ой или 3-ей точки s-полигона в закрытом формате, так, что, по вашему мнению, качество кривой не ухудшится (рис. 55).

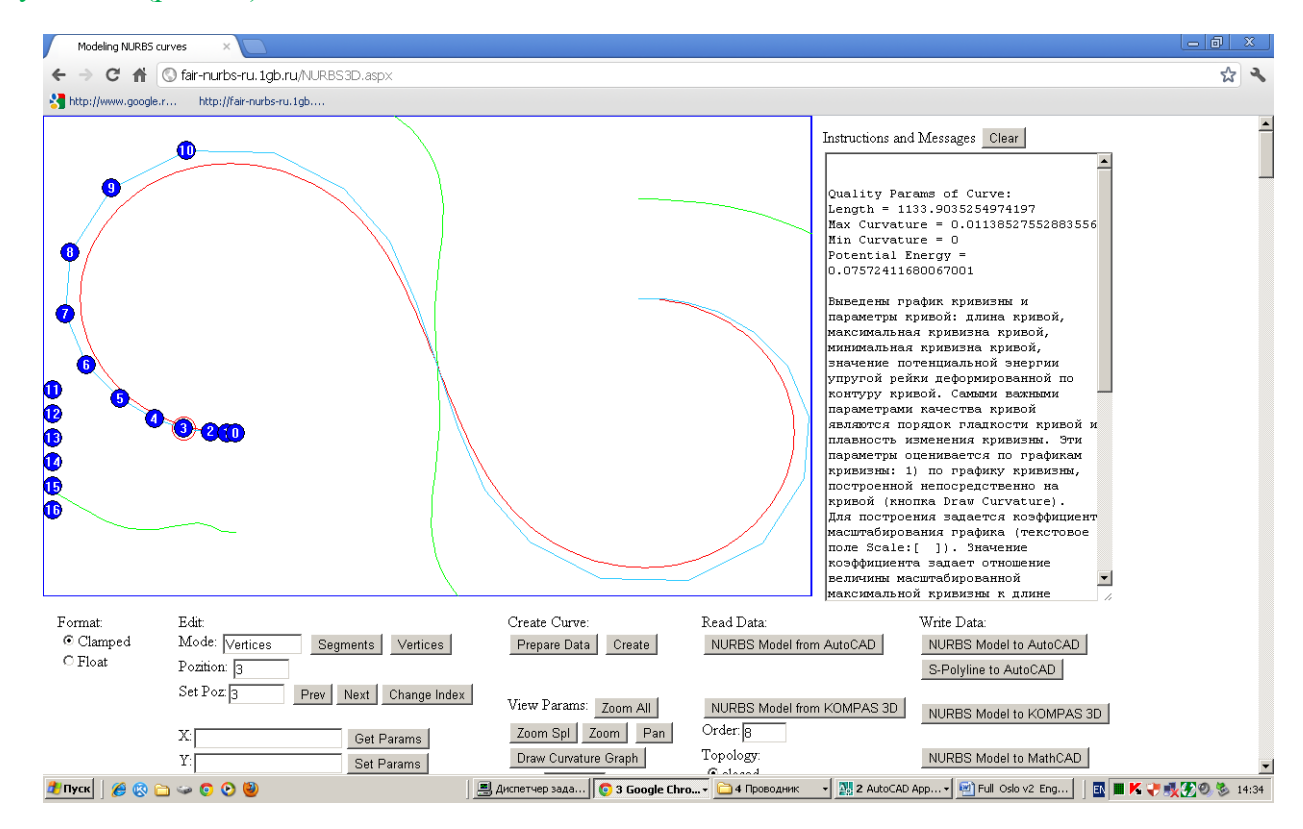

Fig. 55. Change of position of the 3d point of s-polygon in the clamped format.

Рис. 55. Изменение положения 3-ей точки s-полигона в закрытом формате.

Go to the float format. The form of s-polygon will change, and probably for the worse (Fig. 56).

Перейдите к плавающему формату. Форма s-полигона изменится, и скорее всего, в худшую сторону (рис. 56).